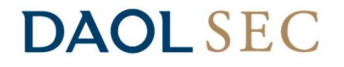

# คู่มือการใช้งาน New iFISe Report

Created by Tossaporn Timmajcha, IT Dept. Created Date: 20/2/2023 Version 1.0

# **DAOL SEC**

#### New iFISe Report

- แกปญหาการเรçยก Report ผาน Browser IE ไมขè้น เนื่องจาก Microsoft มีการปดกั้นการใชงาน
- $\bullet$  ใช้งานผ่าน Browser Microsoft Edge ที่ติดตั้งมาพร้อมกับเครื่องคอมพิวเตอร์

### ขั้นตอนการใชงาน New iFISe Report

1. เรียกใช้งาน Report ผ่านโปรแกรม iFISe ตามปกติ

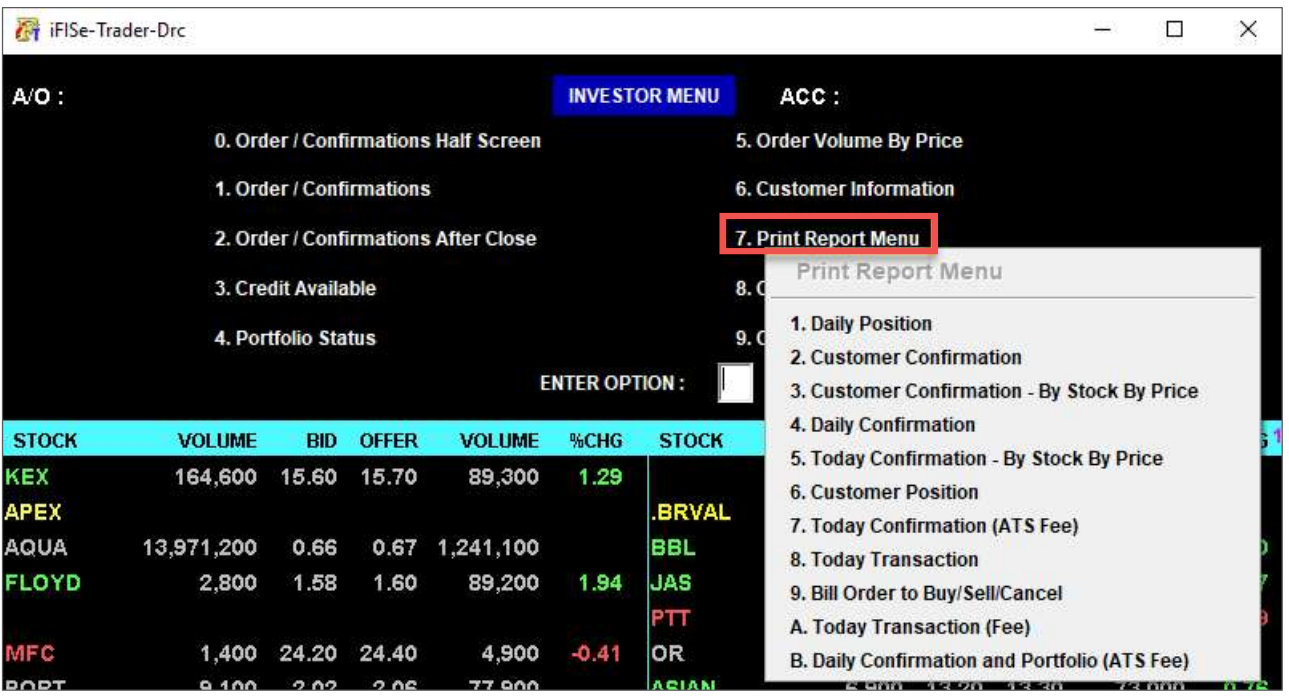

#### 2. หาก Browser Microsoft Edge ของทานมีการ block pop-up ให allow pop-up ตามขอ 3

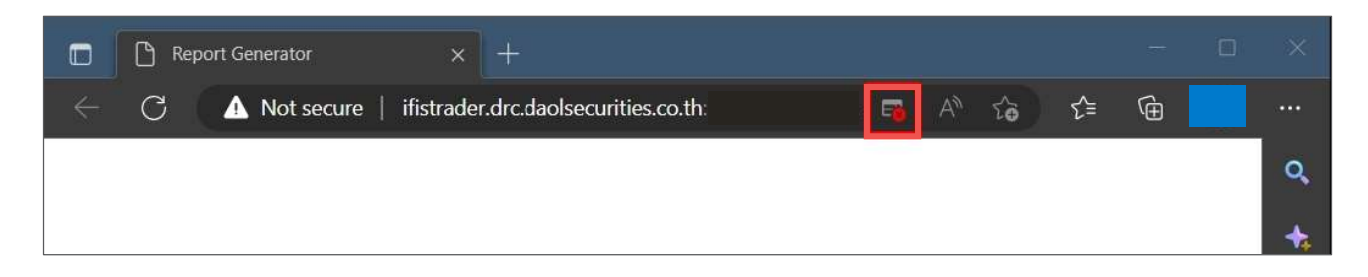

## **DAOL SEC**

#### 3. เลือก "Always allow pop-up..." จากนั้นกด "Done" และเรียก Report อีกครั้ง

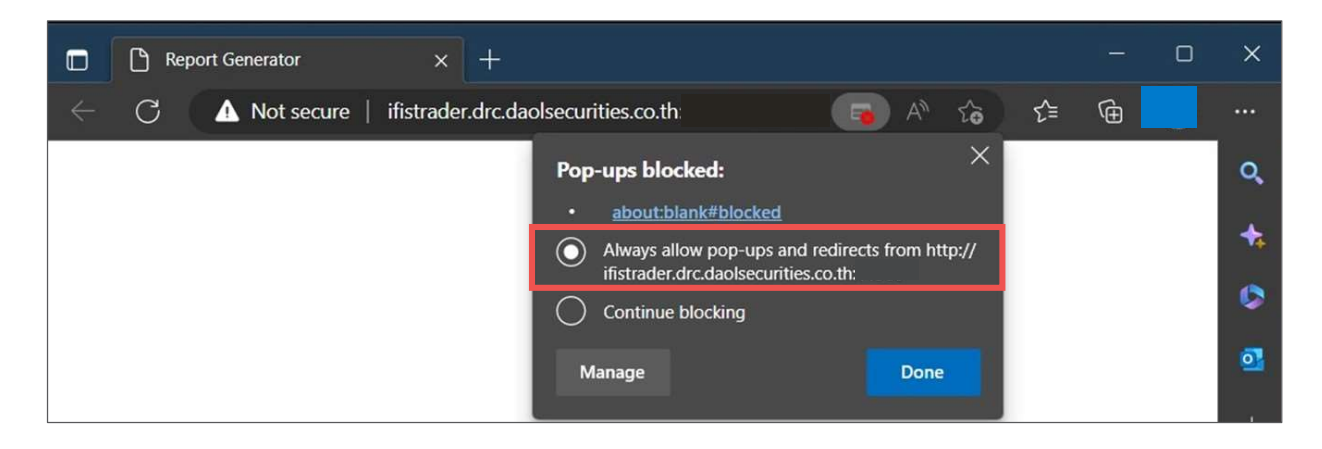

#### 4. ระบบจะแสดง Report บน Browser Microsoft Edge

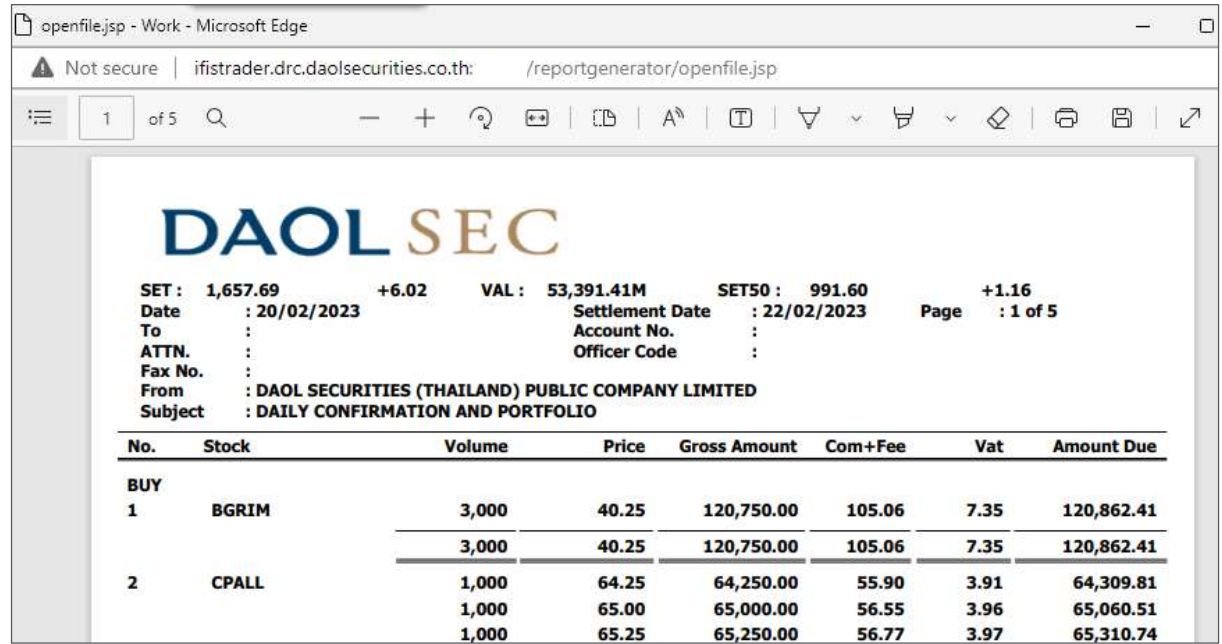

## 5. สามารถส่งั Print Report ไดตามปกติ

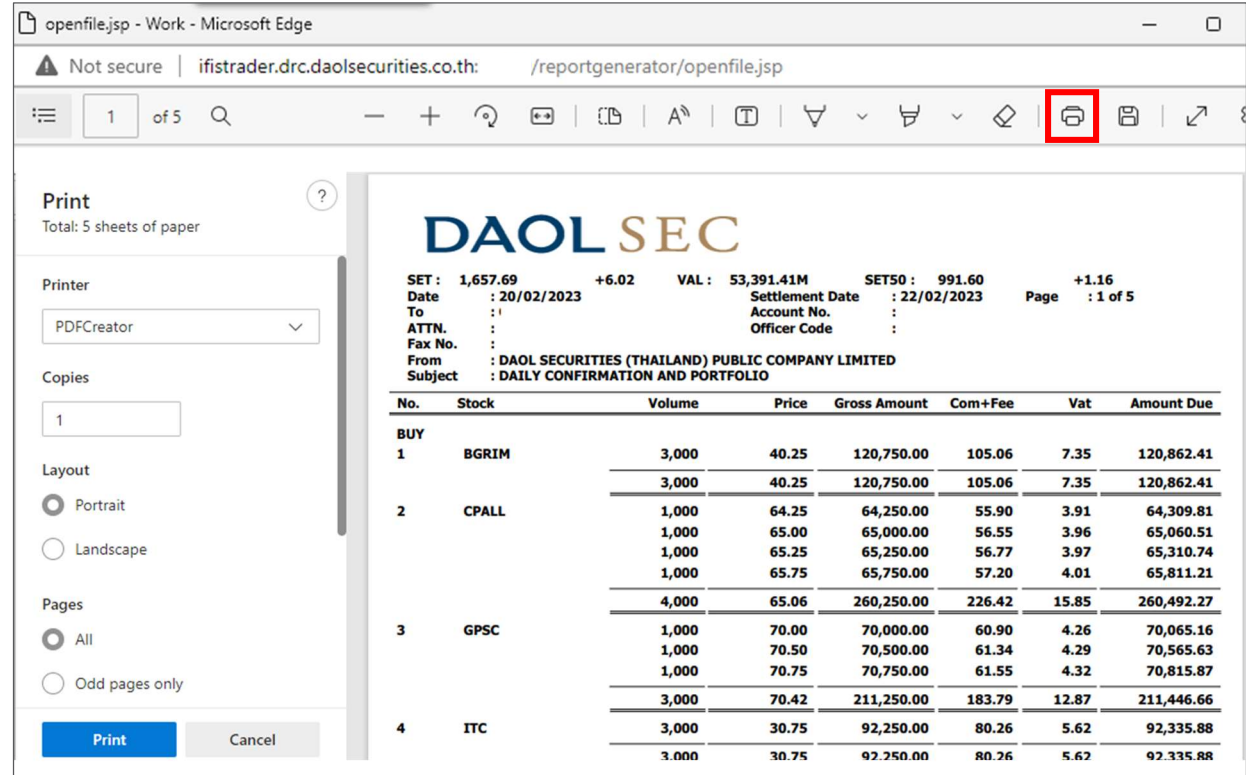